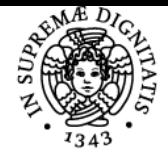

## **UNIVERSITÀ DI PISA ELEMENTI DI AUTOCAD**

## **STEFANO BERTOLINI**

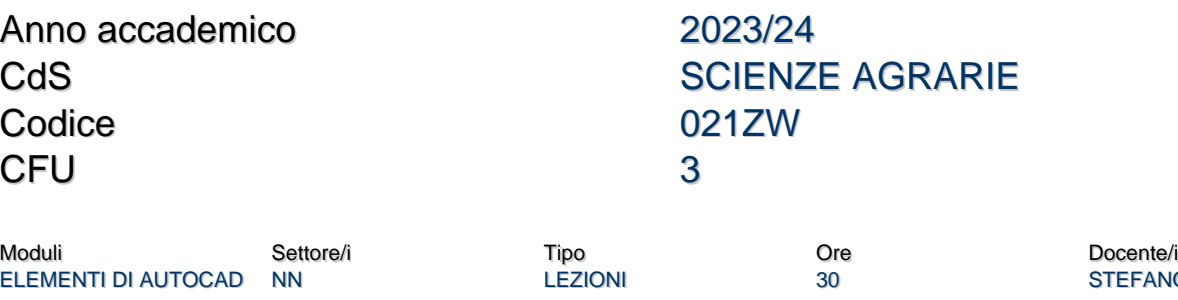

STEFANO BERTOLINI

## Obiettivi di apprendimento

### **Conoscenze**

**al termine del corso:**

- Lo studente avrà capito il campo di applicazione del software nel contesto agronomico.
- Lo studente avrà acquisito le conoscenze dei fondamenti del software necessarie per comprendere gli elementi e le funzionalità del programma di AutoCAD e le sue applicazioni in campo pratico.
- Lo studente avrà le basi per la gestione dell'iter progettuale di sviluppo di progetti CAD, dal rilievo dello stato di fatto, alla rappresentazione grafica e alla stampa.
- Lo studente comprenderà la lettura del progetto e di una metodologia di lavoro flessibile adattabile ai vari contesti lavorativi, in particolare al settore agricolo.

## Modalità di verifica delle conoscenze

Per l'accertamento delle conoscenze saranno svolte delle prove in itinere utilizzando test pratici, ma anche incontri tra docente e studenti che si svolgeranno con laboratori finalizzati alla valutazione delle conoscenze acquisite. Nello specifico:

- Conoscenze delle metodologie di rilevo dello stato di fatto e sua rappresentazione grafica.
- Conoscenza delle principali funzionalità del programma e loro applicazione.

#### Capacità

Al termine del corso:

- Lo studente avrà acquisito non solo conoscenze e competenze adeguate al conseguimento dell'esame, ma soprattutto stimoli, capacità e metodi di apprendimento per l'aggiornamento e l'innalzamento delle proprie competenze nell'utilizzo del programma AutoCAD.
- Lo studente avrò acquisito la capacità di utilizzo delle funzioni basi del programma di AutoCAD e le sue applicazioni in campo progettuale.

#### Modalità di verifica delle capacità

Durante lo svolgimento del corso saranno effettuati laboratori pratici di accertamento, durante in quali lo studente dovrà dimostrare di:

- Aver acquisito la capacità di utilizzo e gestione delle funzionalità base del software, quali produzione, modifica e stampa del disegno bidimensionale.
- Aver acquisito la capacità di comprendere e sviluppare progetti base applicati al settore agricolo.

### **Comportamenti**

Alla fine del corso lo studente potrà acquisire e/o sviluppare:

- La capacità di utilizzare gli strumenti base del software di CAD.
- La capacità di produzione del disegno bidimensionale, nello modifica dello stesso, la stampa e l'organizzazione del file.
- Affrontare tematiche relative al disegno bidimensionale.

#### Modalità di verifica dei comportamenti

La verifica dei comportamenti sarà effettuata:

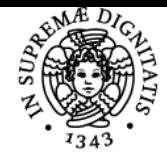

## **Sistema centralizzato di iscrizione agli esami** Programma

# Jniversità di Pisa

durante i laboratori e le esercitazioni in cui si valuterà il grado di accuratezza e precisione delle attività oltre al comportamento dello studente di fronte alle problematiche poste dal docente.

## Prerequisiti (conoscenze iniziali)

Prerequisiti(conoscenze iniziali)

Non ci sono prerequisiti per il corso in quanto è studiato per chi si approccia al programma per la prima volta al progama di CAD.

## Indicazioni metodologiche

- Le lezioni frontali si svolgeranno con l'ausilio di slide mentre quelle pratiche in aula di informatica predisposto per svolgere le lezioni.
- Le esercitazioni svolte in aula di informatica vengono effettuate in gruppi di studenti.
- Viene utilizzato il sito Elearning del Cds dove viene fornito materiale didattico utilizzato nelle lezioni frontali ma anche per comunicazioni di qualsiasi tipo con gli studenti.
- L'iterazione fra docente e studenti avviene anche mediante ricevimenti, posta elettronica e mediante gli studenti consiglieri.
- Sono presenti prove in itinere.

## Programma (contenuti dell'insegnamento)

- 1. Approccio al software e campi di applicazione in campo agronomico.
- 2. Interfaccia utente : la barra multifunzione, il menù dell'applicazione e la nuova barra 'schede file'. Barra di accesso rapido e barra dei menù. Tavolozze di Autocad e proprietà comuni. La nuova barra di navigazione. La riga di comando e la Barra di Stato. I controlli finestra, vista e stili di visualizzazione.
- Memorizzazione dell'Interfaccia: lo strumento Aree di Lavoro. Creazione di un' area dedicata al 2D.

La gestione dei file: la finestra di avvio di Autocad, comando nuovo, comando salva, salva con nome. I modelli di Autocad, loro creazione e modifica. Salvataggio dei file . Unità e Limiti del disegno. I file Bak e il salvataggio automatico. Protezione di un file disegno. Concetti base del disegno cad: il sistema cartesiano wcs, coordinate assolute, relative e polari.

Disegnare con gli strumenti di precisione: osnap e autotracciamento. Osnap permanenti e Osnap temporanei. Il pulsante TAB e il tasto funzione F3. Puntamento (Autotrack) e l'impiego con gli Snap a Oggetto. L'autotracciamento e la modalità parallela. Punto medio tra due punti.

3. Il controllo della visualizzazione: gli strumenti di visualizzazione, zoom, pan e barra di navigazione. I metodi di selezione: metodi espliciti e metodi impliciti, selezione rapida e selezione simile. I grip e il menù dinamico associato.

I principali comandi di disegno : linea, polilinea, multilinea, spline, rettangolo, poligono, cerchio, arco, ellisse, punto (dividi e misura). I contorni.

4. I principali comandi di editazione Comando muovi, taglia, copia, offset ,specchio, stretch. Gli strumenti di misurazione. Esercitazione I comandi Unisci, Edita Polilinea, Edita spline, Esplodi. Taglia e Estendi, Ruota con riferimento. Il comando Serie: la Serie rettangolare, la Serie polare. I comandi Stira, Raccordo (Fillet), Cima. Esercitazione

5. Il tratteggio e il riempimento delle aree :creazione di tratteggi, caratteristica associativa del tratteggio, unicità e snap. I layer e le proprietà degli oggetti :la tavolozza dei Layer, logiche e modalità di gestione dei layer. Proprietà oggetto e da layer. La tavolozza delle proprietà e la modifica delle proprietà degli oggetti.

6. I Blocchi: logica e utilizzo di blocchi interni, creazione e inserimento di un blocco. I blocchi e le proprietà Layer. Modifica di un blocco: ridefinizione locale. L'Editor blocchi. Esplosione di un blocco. L' utilizzo del DesignCenter. I Grip del blocco.

Lo strumento Testo : Testo riga singola e Testo multilinea, creazione e modifica degli stili di testo. Esercitazione La Quotatura del disegno: i vari tipi di quotatura. Creazione e modifica degli stili di quota.

7. I Layout e la stampa :, spazio modello e spazio carta, creazione e definizione finestre mobili, creazione e modalità di lavoro all'interno dei layout. Configurazione dei dispositivi di stampa e plotter per Autocad, le tabelle degli stili di stampa, ctb e stb. Stampa da modello e stampa da layout.

## Bibliografia e materiale didattico

- Materiale didattico fornito dal docente durante le lezioni.
- Qualsiasi manuale del programma.

#### Indicazioni per non frequentanti

Gli studenti non frequentanti possono seguire lo svolgimento delle lezioni utilizzando il materiale didattico messo a disposizione dal docente prima dell'inizio del corso sul sito Elearning del CDS e seguendo il registro delle lezioni del docente.

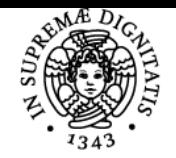

## **Sistema centralizzato di iscrizione agli esami** Programma

## **UNIVERSITÀ DI PISA**

## Modalità d'esame

L'esame è composto da una prova pratica sull'utilizzo del programma.

L'esame consiste in una prova pratica della durata di circa 75 minuti durante la quale lo studente dovrà riprodurre al cad un disegno che gli verrà fornito in formato cartaceo e riprodurre una stampa in pdf. Durante la prova il docente valuterà il grado di conoscenza nell'utilizzo dei comandi di AutoCAD. La valutazione sarà espressa con giudizio sintetico da un minimo di Scadente/Nullo a un massimo di Ottimo e la prova risulta superata se si acquisisce una votazione pari a sufficiente

## Altri riferimenti web

è possibile scaricare una versione per studenti di autocad, previa registrazione al sito permette di avere una licenza gratuita per 3 anni.

<https://www.autodesk.com/education/free-software/autocad>

verrà fornito dalla facoltà di agraria una versione di Progecad Studenti.

#### **Note**

- durante le lezioni il docente utilizzerà il programma fornito dall'ateneo "ProgeCad".
- i pc del dipartimento hanno tutti installato una recente versione di "Progecad" programma in tutto e per tutto uguale ad autocad e sono a disposizione degli studenti sia durante le lezioni sia per esercitarsi durante il corso dell'anno.
- chi già fosse dotato di un portatile può scaricare e installare la versione per studenti del programma e utilizzare quello sia durante le lezioni che durante la prova finale.

Ultimo aggiornamento 01/08/2023 14:37